# **Instituto Federal de Educação, Ciência e Tecnologia Santa Catarina**

## **Relatório Final**

**Centro de Referência em Formação e Educação à Distância - CERFEaD Florianópolis - SC**

### **SUMÁRIO** Preenchimento e Submissão do Relatório Final

### <span id="page-2-0"></span>**Preenchimento e Submissão do Relatório Final**

Para finalizar um curso de Pós-Graduação Lato Sensu, é obrigatório a submissão do Relatório Final, onde irão informações importantes sobre o curso, tais como: quantidades de alunos formados, disciplinas ministradas, docentes próprios e/ou de outras instituições, etc.

> *Fique atento a data limite para submissão do Relatório Final de seu curso, apresentado no Calendário do Curso. Esta data limite não é criada pela PROPPI e nem por RA. Ela é criada baseada no período de execução do curso.*

Para tal, no Portal do Coordenador Lato Sensu:

#### **SIGAA → Portal do Coordenador Lato Sensu → Curso → Submeter Relatório Final**

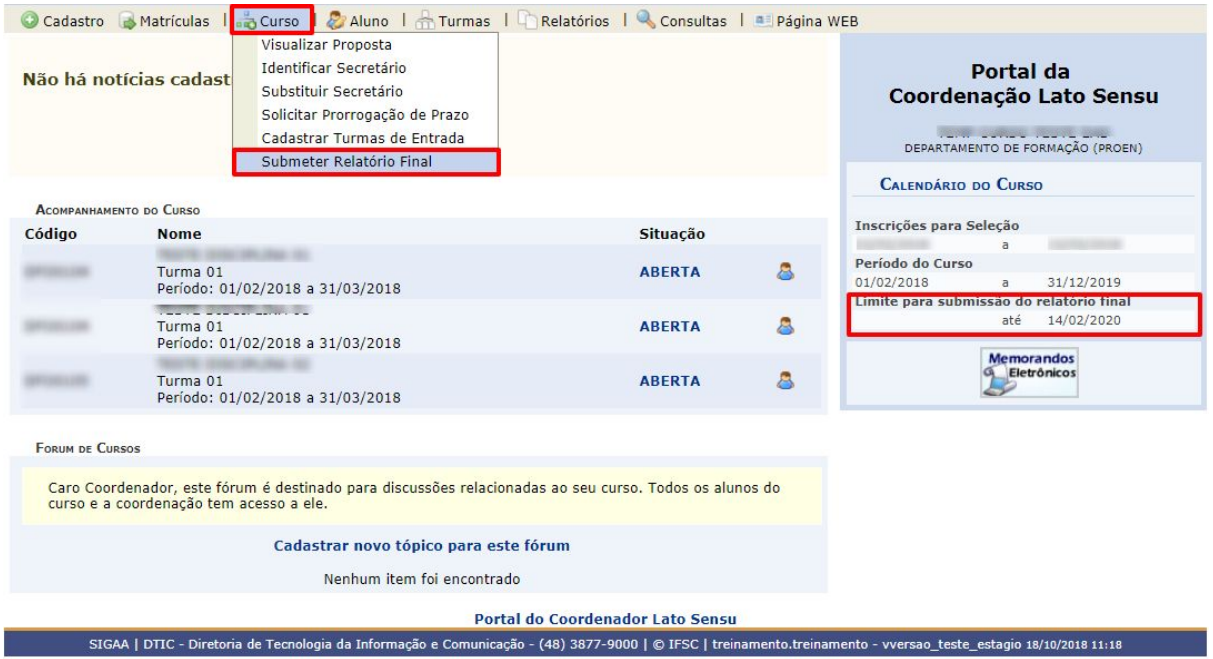

Informe/Preencha os campos. Alguns já virão preenchidos, baseado no projeto cadastrado e no andamento do curso.

Preencha inicialmente os dados referentes ao curso.

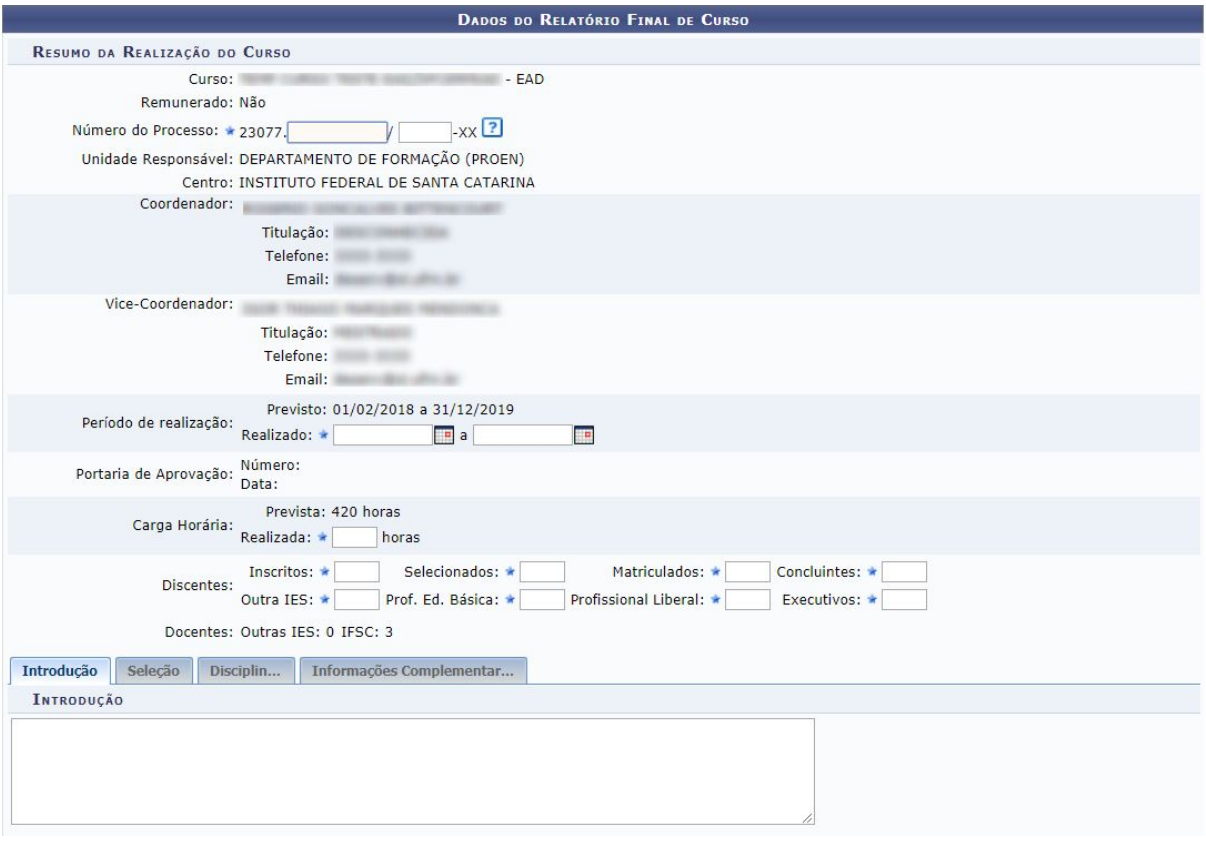

Abaixo está uma seção com quatro abas, são elas:

- *Introdução:* Apresente o curso (síntese da proposta), objetivo geral, resultados alcançados. Informar Resolução vigente e Resolução de Aprovação do Curso;
- *Seleção:* Informar os métodos adotados e período da seleção realizado;
- *Disciplinas:* Informar se houve alguma alteração em relação ao proposto no projeto, a mesma deve ser justificada. Informar ainda os critérios utilizados para avaliação dos alunos, trabalhos, entrevistas, monografias, nota mínima para aprovação, frequência mínima, etc.
- *Informações Complementares:* Incluir informações que o coordenador julgue necessário, tais como: dificuldades, atrasos, substituição de docentes, alunos desistentes, prorrogação, matrículas por ordem judicial, aproveitamento de estudos, etc.

Logo abaixo é possível ver todas as disciplinas do curso detalhadamente (com sua Ementa, Bibliografia e os Docentes participantes).

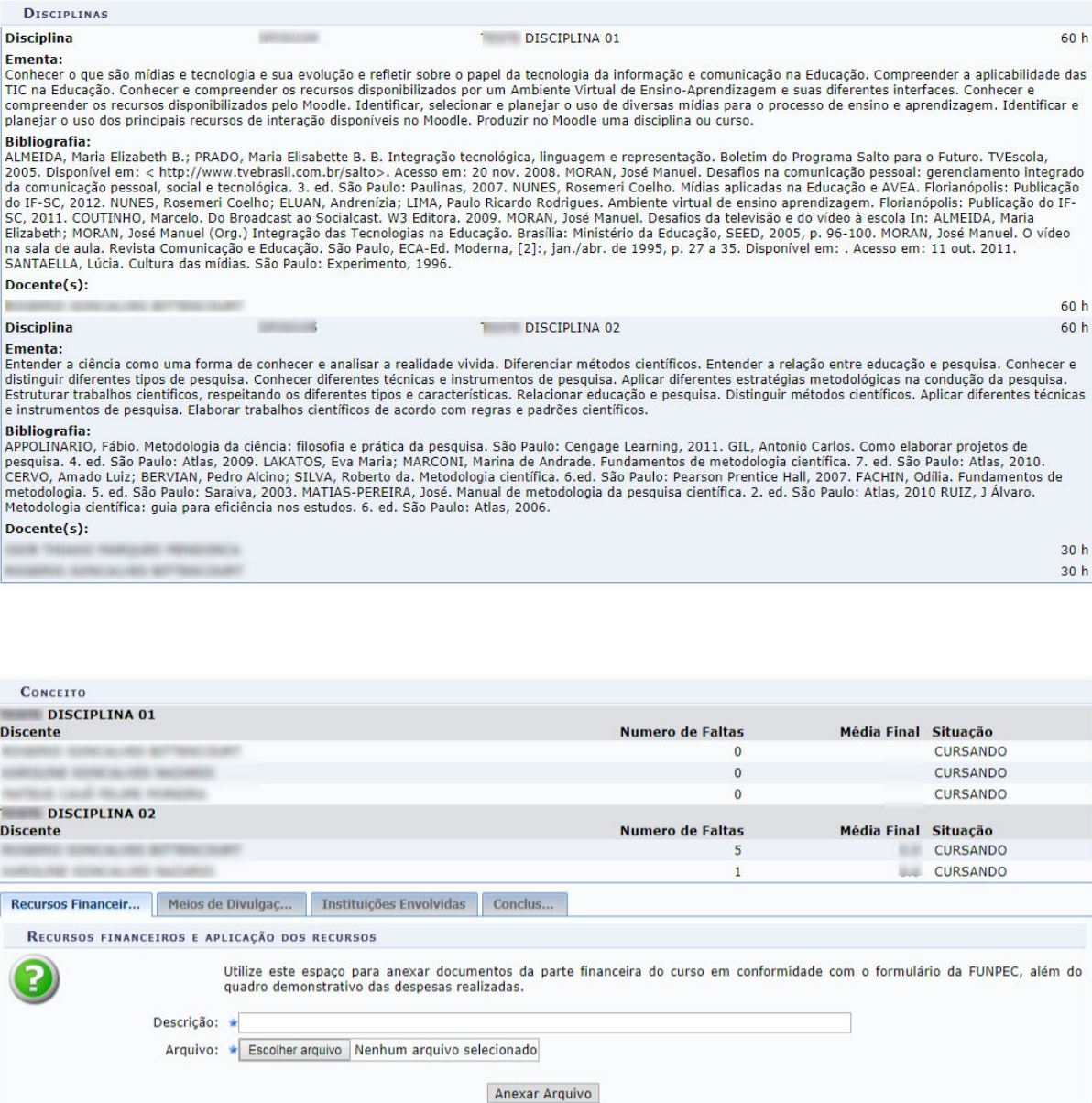

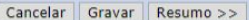

Após todas as disciplinas, encontra-se a seção Processo Seletivo.

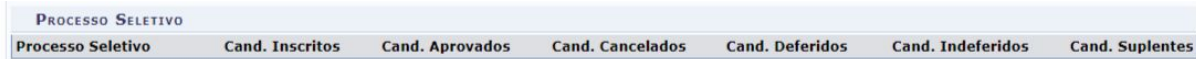

E logo após, a seção Conceitos. Ela apresenta todos os conceitos atribuídos a todos os alunos em cada uma das disciplinas, juntamente com número de faltas, médias finais e situação de cada aluno em cada uma das disciplinas cursadas.

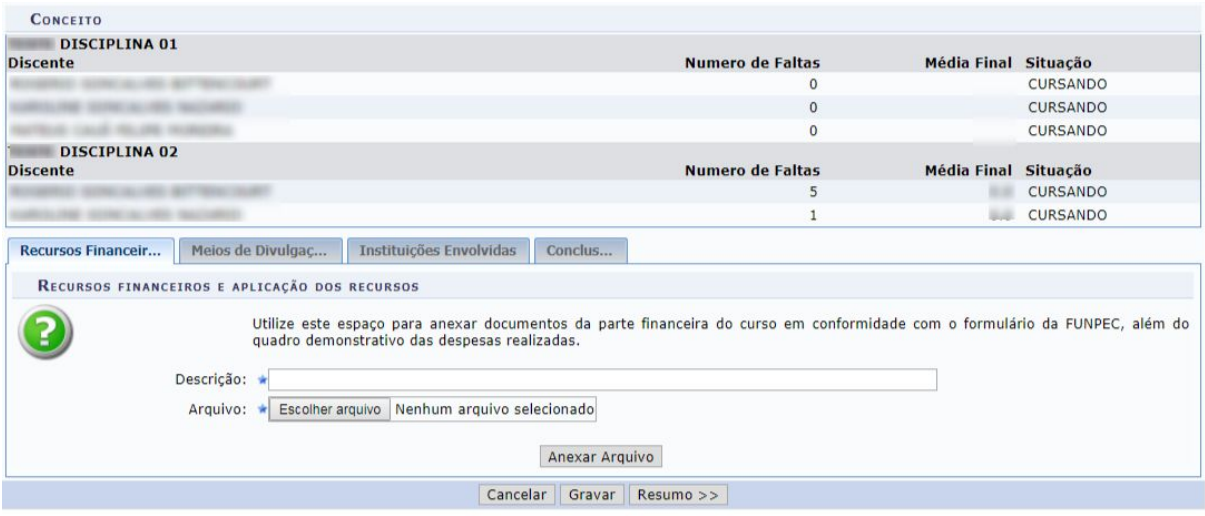

Essa também contém quatro abas, são elas:

- *Recursos Financeiros:* Utilize este espaço para anexar documentos da parte financeira do curso, além do quadro demonstrativo das despesas realizadas. Nesta aba também existe um campo de Descrição para uma maior explanação do item.
- *Meios de Divulgação:* Registrar em que meios o processo seletivo foi divulgado.
- *Instituições Envolvidas:* Aqui é onde o coordenador cita todas as instituições envolvidas no curso.
- *Conclusão:* Avaliação geral da realização do curso em termos dos objetivos propostos.

Após preencher todos os dados, uma tela com o resumo deles será mostrada, aguardando confirmação.